# int<sub>el</sub>

# **Display Panel Debugging with the Intel Graphics Memory Controller Hub**

**Application Note**

*January 2005*

Order Number: 305964-001

INFORMATION IN THIS DOCUMENT IS PROVIDED IN CONNECTION WITH INTEL® PRODUCTS. NO LICENSE, EXPRESS OR IMPLIED, BY ESTOPPEL OR OTHERWISE, TO ANY INTELLECTUAL PROPERTY RIGHTS IS GRANTED BY THIS DOCUMENT. EXCEPT AS PROVIDED IN INTEL'S TERMS AND CONDITIONS OF SALE FOR SUCH PRODUCTS, INTEL ASSUMES NO LIABILITY WHATSOEVER, AND INTEL DISCLAIMS ANY EXPRESS OR IMPLIED WARRANTY, RELATING TO SALE AND/OR USE OF INTEL PRODUCTS INCLUDING LIABILITY OR WARRANTIES RELATING TO FITNESS FOR A PARTICULAR PURPOSE, MERCHANTABILITY, OR INFRINGEMENT OF ANY PATENT, COPYRIGHT OR OTHER INTELLECTUAL PROPERTY RIGHT. Intel products are not intended for use in medical, life saving, life sustaining, critical control or safety systems, or in nuclear facility applications.

Intel may make changes to specifications and product descriptions at any time, without notice.

Intel Corporation may have patents or pending patent applications, trademarks, copyrights, or other intellectual property rights that relate to the presented subject matter. The furnishing of documents and other materials and information does not provide any license, express or implied, by estoppel or otherwise, to any such patents, trademarks, copyrights, or other intellectual property rights.

Designers must not rely on the absence or characteristics of any features or instructions marked "reserved" or "undefined." Intel reserves these for future definition and shall have no responsibility whatsoever for conflicts or incompatibilities arising from future changes to them.

Intel processor numbers are not a measure of performance. Processor numbers differentiate features within each processor family, not across different processor families. See [http://www.intel.com/products/processor\\_number](http:\\www.intel.com/products/processor_number) for details.

Intel GMCHs may contain design defects or errors known as errata which may cause the product to deviate from published specifications. Current characterized errata are available on request.

Hyper-Threading Technology requires a computer system with an Intel® Pentium® 4 processor supporting Hyper-Threading Technology and an HT Technology enabled chipset, BIOS and operating system. Performance will vary depending on the specific hardware and software you use. See <http://www.intel.com/info/hyperthreading/> for more information including details on which processors support HT Technology.

Contact your local Intel sales office or your distributor to obtain the latest specifications and before placing your product order.

Copies of documents which have an order number and are referenced in this document, or other Intel literature may be obtained by calling 1-800-548-4725 or by visiting Intel's website at [http://www.intel.com.](http://www.intel.com)

AnyPoint, AppChoice, BoardWatch, BunnyPeople, CablePort, Celeron, Chips, CT Media, Dialogic, DM3, EtherExpress, ETOX, FlashFile, i386, i486, i960, iCOMP, InstantIP, Intel, Intel Centrino, Intel logo, Intel386, Intel486, Intel740, IntelDX2, IntelDX4, IntelSX2, Intel Create & Share, Intel GigaBlade, Intel InBusiness, Intel Inside, Intel Inside logo, Intel NetBurst, Intel NetMerge, Intel NetStructure, Intel Play, Intel Play logo, Intel SingleDriver, Intel SpeedStep, Intel StrataFlash, Intel TeamStation, Intel Xeon, Intel XScale, IPLink, Itanium, MCS, MMX, MMX logo, Optimizer logo, OverDrive, Paragon, PC Dads, PC Parents, PDCharm, Pentium, Pentium II Xeon, Pentium III Xeon, Performance at Your Command, RemoteExpress, SmartDie, Solutions960, Sound Mark, StorageExpress, The Computer Inside., The Journey Inside, TokenExpress, VoiceBrick, VTune, and Xircom are trademarks or registered trademarks of Intel Corporation or its subsidiaries in the United States and other countries.

\*Other names and brands may be claimed as the property of others.

Copyright © 2005, Intel Corporation. All Rights Reserved.

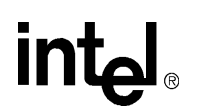

# int<sub>el</sub><br>Contents

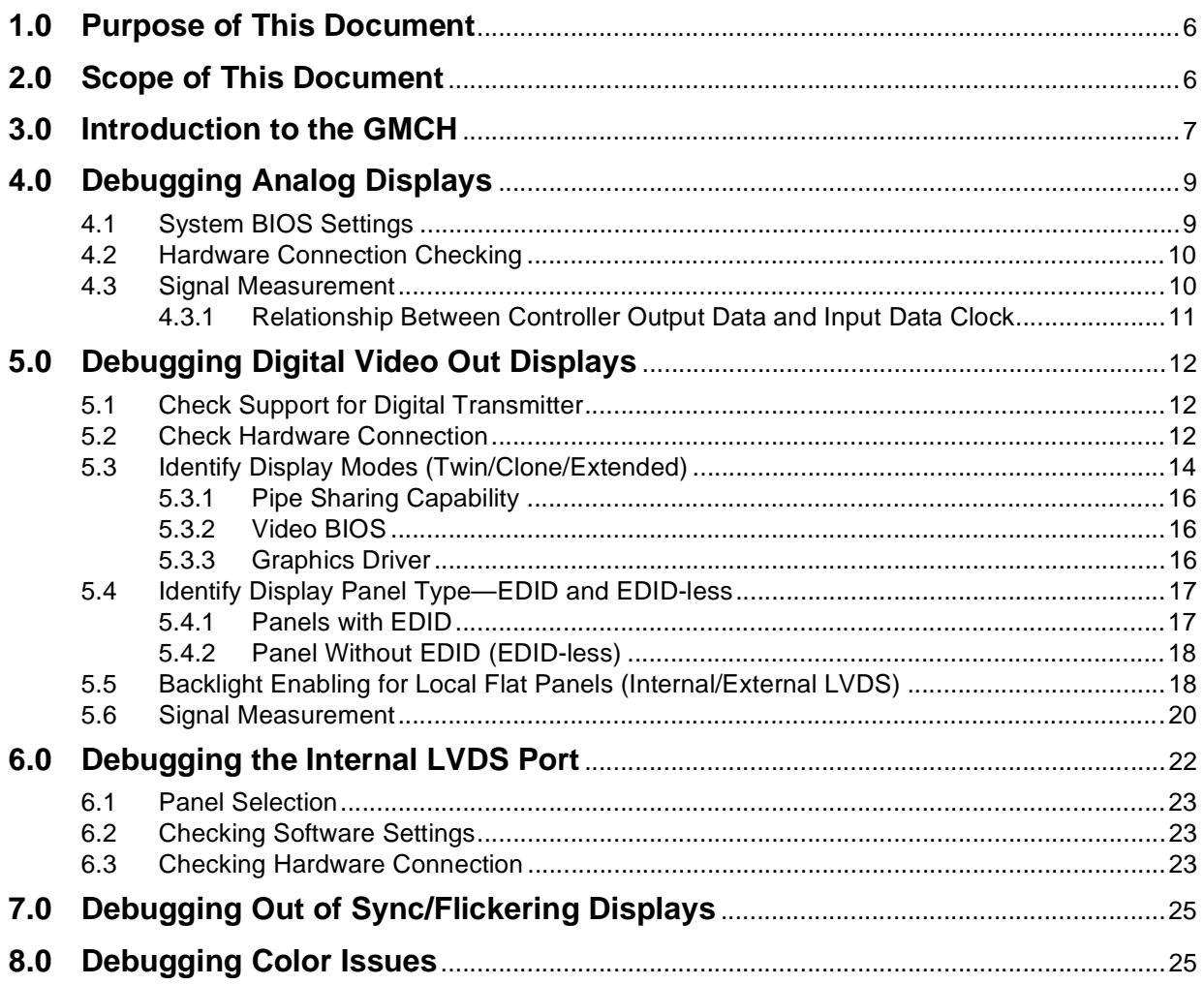

# **Figures**

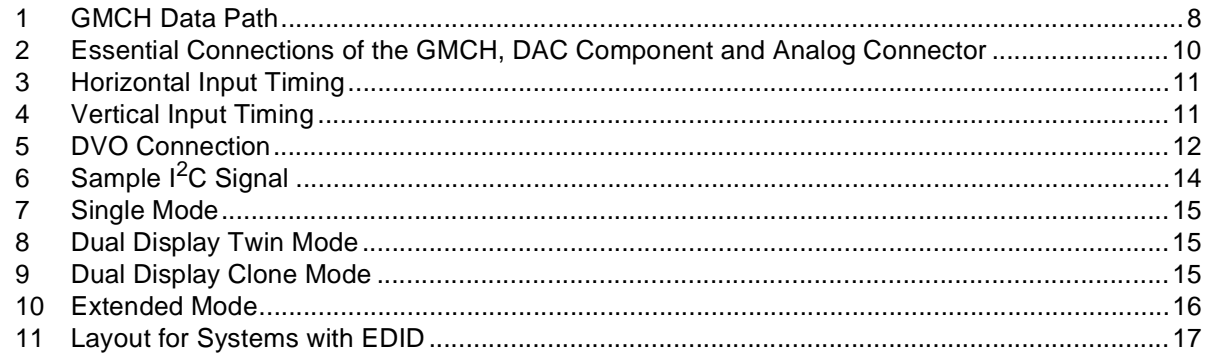

# intel

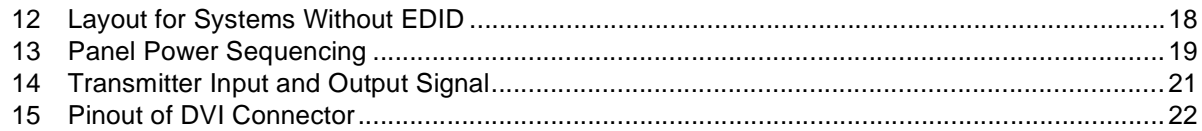

# **Tables**

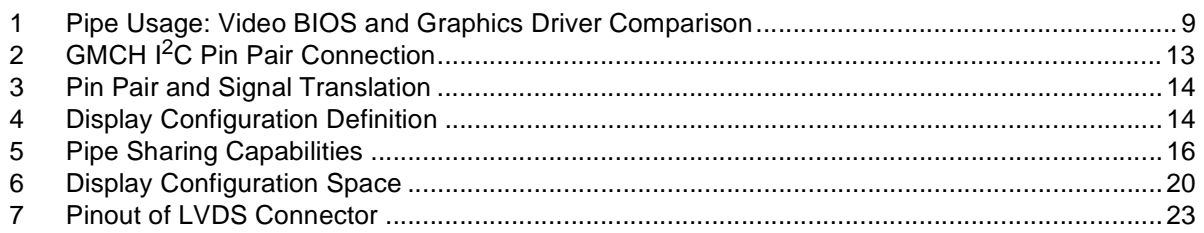

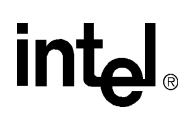

# *Revision History*

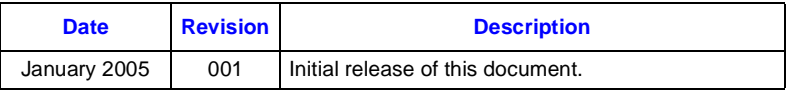

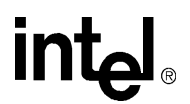

# <span id="page-5-0"></span>**1.0 Purpose of This Document**

This document describes procedures for debugging display problems with Intel Graphics Memory Controller Hubs (GMCHs) that support the following chipset families:

- Intel® 830
- Intel® 845
- Intel® 852
- Intel<sup>®</sup> 855
- Intel® 865

The specific issues covered in this document include:

- [Debugging Analog Displays](#page-8-0)
- [Debugging Digital Video Out Displays](#page-11-0)
- [Debugging the Internal LVDS Port](#page-21-0)
- [Debugging Out of Sync/Flickering Displays](#page-24-0)
- [Debugging Color Issues](#page-24-1)

# <span id="page-5-1"></span>**2.0 Scope of This Document**

This document is intended to be a preliminary guide in debugging display issues with Intel GMCHs.

This document assumes that the graphics driver and video BIOS are free of bugs that would infringe all the above mentioned debugging methods. If any of the methods used in this document do not match graphics driver or video BIOS output, it is likely to be a defect found in the graphics driver or video BIOS.

This document does not provide guidelines for designing GMCH embedded systems or reference boards.

The debugging methods are only applicable to Almador-class GMCHs and do not apply to newer GMCH classes. There are several GMCH graphics cores on the market. Older GMCHs provide only an analog port and digital port, while newer GMCHs have more than one digital port interface, one analog port, and a dedicated port for low voltage differential signals (LVDS).

# **intal**

# <span id="page-6-0"></span>**3.0 Introduction to the GMCH**

The GMCH lies on the North Bridge in Intel architecture systems. The device provides the processor interface, DDR SDRAM interface, display interface, and Hub Interface in an Intel chipset platform. GMCHs consist of three major components:

- Memory Controller Hub (MCH)— Maintains system memory.
- Graphics Controller Produces visual output using Planes, Pipes, and Ports.
- Graphics Accelerator— Allows applications and operating systems to describe images with minimal CPU usage.

The graphics controller's main functionality is to provide graphics to the display panel. Originally designed to display to legacy cathode ray tube (CRT) panels using analog signals, the GMCH has evolved to support better quality display panels with digital signals and now the fast-growing LVDS. The GMCH provides high-quality performance through several interfaces:

- Legacy VGA
- VESA functions to Operating Systems (OS) Application Programming Interface (API) overlay
- 2D, 3D, Graphics Device Interface (GDI)
- Alpha blending calls

Understanding the basics of the display mechanism will make the debugging process easier.

Graphics controllers consist of:

- Plane— Size, position, and format characteristics of a rectangular shaped surface (image in memory). It is the characteristic that turns blocks of memory into an image.
- Pipe— Translates data from one or more planes to 24-bit RGB pixel data for constant streaming output. The pipe streams planes at a controlled clock rate. There are two display pipes on mobile chipsets, but only one display pipe on desktop chipsets.
- Port— The data stream output connection point, which also controls stream format.

The data path of the GMCH is shown in [Figure 1](#page-7-0).

# intel.

#### <span id="page-7-0"></span>**Figure 1. GMCH Data Path**

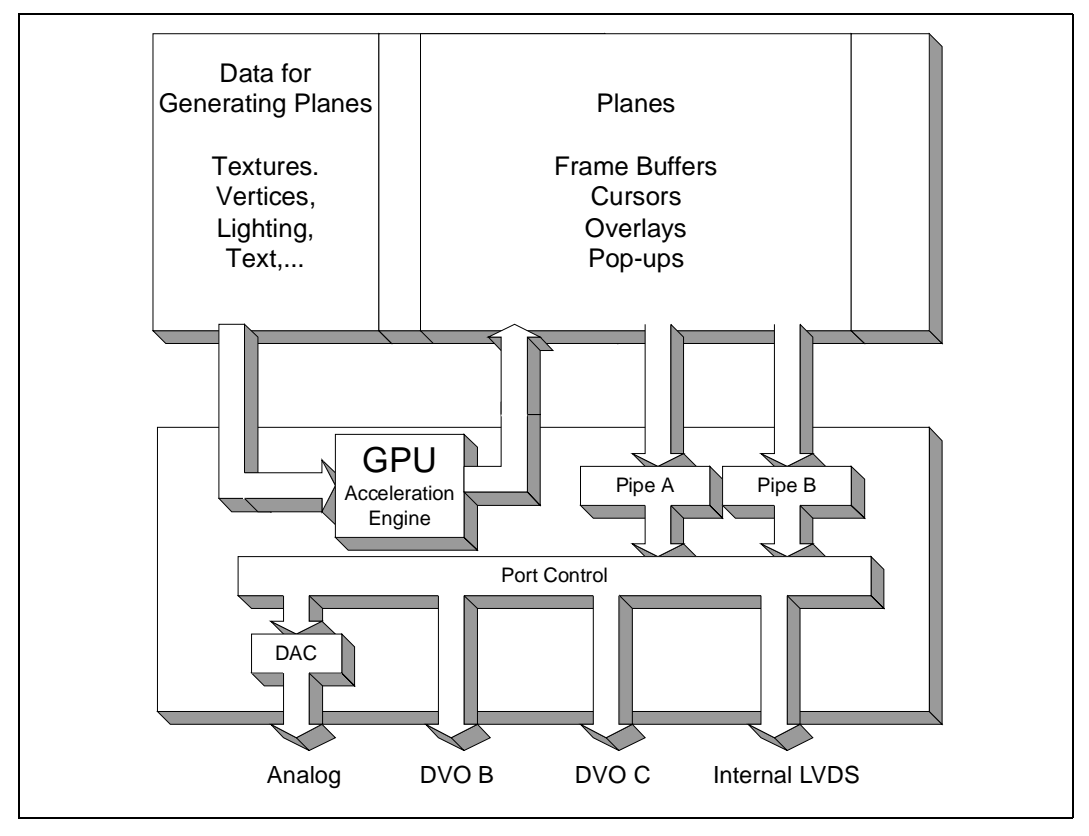

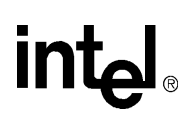

The GMCH has four dedicated display interfaces:

- Analog port
- LFP LVDS interface (available only on the mobile chipset)
- DVO B interface
- DVO C interface

The DVO B and DVO C interface can support TV-out encoders, external DACs, LVDS transmitters, and TMDS transmitters. Each display port has control signals that may be used to control, configure, and/or determine the capabilities of an external device. The data that is sent out the display port is selected from one of the two possible sources: display pipe A or display pipe B.

In order to produce an image on a display panel, two software components are needed: video BIOS and the graphics driver.

**Video BIOS** is one of the Option ROM flashed into the firmware hub. The size is 64 Kbit and is shadowed in C0000 - CFFFF memory area during POST to control the GMCH to support basic video mode.

The **graphics driver** is needed after the OS is successfully loaded. The graphics driver enables more display features and capabilities of the graphics controller, as shown in [Table 1](#page-8-2).

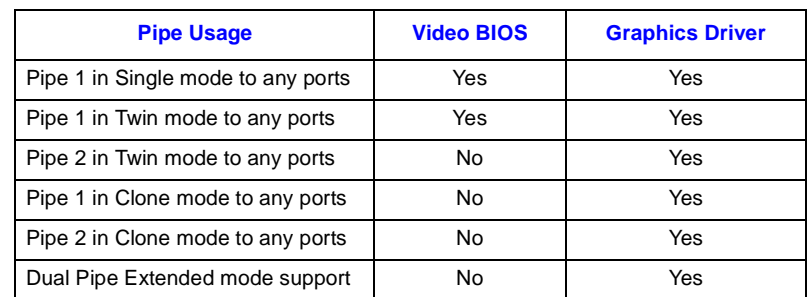

#### <span id="page-8-2"></span>**Table 1. Pipe Usage: Video BIOS and Graphics Driver Comparison**

# <span id="page-8-0"></span>**4.0 Debugging Analog Displays**

The analog display port provides RGB signal output along with a H<sub>SYNC</sub> and V<sub>SYNC</sub> signal. An associated display data channel (DDC) signal pair uses GPIO pins dedicated to the analog port. The intended target device is a CRT-based monitor with a VGA connector.

Analog display is the most basic and simple display interface of the GMCH so the default video BIOS and graphics driver provided by Intel should function correctly. If there is no display or VGA output after plugging a CRT monitor into the platform, then follow the steps below to debug the display interface.

### <span id="page-8-1"></span>**4.1 System BIOS Settings**

An analog display will work once a CRT monitor is plugged into the analog port. However, system BIOS controls routing of the display signal to the internal graphics controller of the GMCH, or to a third-party display card, either through the PCI or AGP interface.

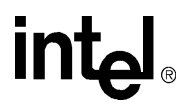

*Note:* Ensure that the system BIOS is set such that the display is directed to the analog port of the internal graphics controller.

### <span id="page-9-0"></span>**4.2 Hardware Connection Checking**

In normal operation, the GMCH sets up the display output by generating an Inter-IC ( $I^2C$ ) or DDC signal to communicate with the display device. One method to check that the correct hardware connections are used is to send an  $I<sup>2</sup>C$  command through the DDC pin pair.

Intel provides a display debugging utility called the GMCH Utility, which is capable of accessing the I<sup>2</sup>C and memory-mapped I/O (MMIO) interface. On I<sup>2</sup>C access, the utility adopts the same command and interface used by the Intel video BIOS, and is capable of retrieving the CRT monitor information through device address A0.

The recommended DDC pin pair connection for analog displays is DDCACLK and DDCADATA, which are the DDC clock and data signals between the CRT monitor and the GMCH. These are the default pin pair settings for the Intel video BIOS and graphics drivers. Check to see if the same settings are used on the platform. If not, the pin pair settings need to be updated in the video BIOS and graphics driver.

#### <span id="page-9-1"></span>**4.3 Signal Measurement**

If the hardware connection appears to be correct, and settings have been updated in the video BIOS and graphics driver, and yet there is still no display on the CRT monitor, confirm the output display by measuring the signal from the analog port on the GMCH using a standard oscilloscope. Measurement can be done on the GMCH hardware itself, or from the analog connector.

Important signals to be measured are  $H_{\text{SYNC}}$  and  $V_{\text{SYNC}}$  signals, as these are the frequencies and polarities used by the monitor to determine image location in the stream.

DDC lines are used to read Plug and Play monitor information. A signal on the DDC lines indicates that communication is established between the GMCH and the CRT monitor.

[Figure 2](#page-9-2) illustrates the relationship between the GMCH, the digital-analog converter (DAC), and output signals on the analog VGA connector.

#### <span id="page-9-2"></span>**Figure 2. Essential Connections of the GMCH, DAC Component and Analog Connector**

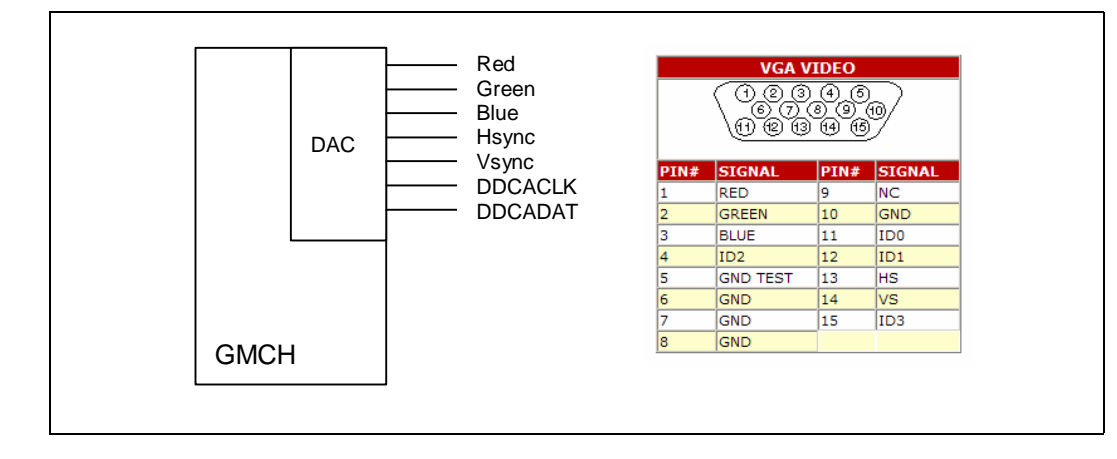

#### <span id="page-10-0"></span>**4.3.1 Relationship Between Controller Output Data and Input Data Clock**

[Figure 3](#page-10-1) and [Figure 4](#page-10-2) below explain the relationship between the data enable (DE) signal,  $H_{\text{SYNCH}}$ signal, and display data.

In these diagrams the DE,  $H_{\text{SYNC}}$ , and  $V_{\text{SYNC}}$  signals are shown with positive polarity. DE must always have positive polarity, whereas  $H_{SYNC}$ ,  $V_{SYNC}$ , and other control signals (CLT[3:1]) can have either positive or negative polarity.

The DE signal is used to differentiate between "active" display area and "non-active" display area ("blank" time).

As illustrated in [Figure 3,](#page-10-1) display data (D[23:0]) should only be sent after the DE signal is activated. If D[23:0] is sent before DE is high, then the data will not be displayed on the monitor. If  $H<sub>SYNC</sub>$  is sent after the display hits the end of the horizontal line (on the right of the display panel), the display should be readjusted so that  $H_{\text{SYNC}}$  is sent when the display is at the beginning of the horizontal line (left of display panel).

#### <span id="page-10-1"></span>**Figure 3. Horizontal Input Timing**

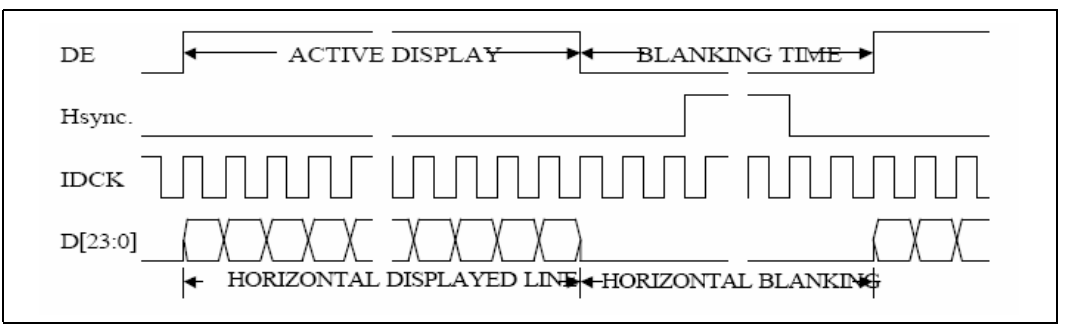

[Figure 4](#page-10-2) below illustrates the relationship between  $H_{\text{SYNC}}$  and  $V_{\text{SYNC}}$  signals.  $V_{\text{SYNC}}$  typically takes place after a number of  $H_{\text{SYNC}}$  occurrences. The ratio between  $H_{\text{SYNC}}$  and  $V_{\text{SYNC}}$ occurrences depends on the display mode/resolution. For example, if the display mode is 800 x 600,  $H<sub>SYNC</sub>$  takes place after 800 pixels are drawn, while  $V<sub>SYNC</sub>$  takes place after 600 H<sub>SYNC</sub> occurrences.

#### <span id="page-10-2"></span>**Figure 4. Vertical Input Timing**

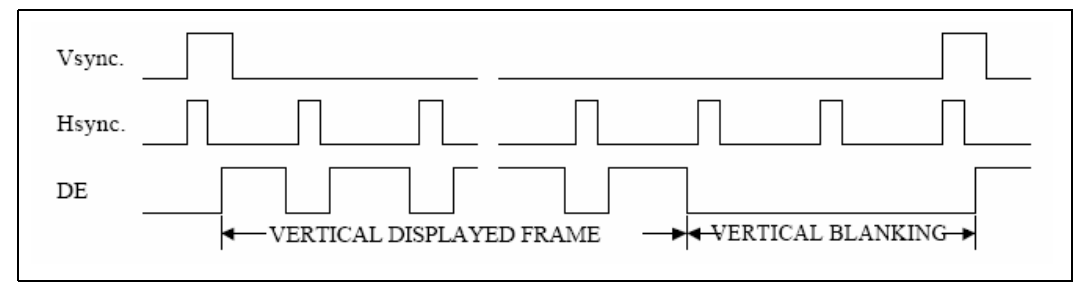

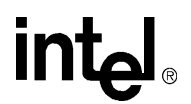

# <span id="page-11-0"></span>**5.0 Debugging Digital Video Out Displays**

Digital Video Out (DVO) is a proprietary bus/protocol for connecting third-party transmitters to Intel graphics chipsets. It is used by display transmitters that convert a DVO stream into a signal that can be displayed:

- DVI (DVO B/ C −>TMDS)
- LFP (DVO B/  $C \rightarrow LVDS$ )
- TV (DVO B/C −> NTSC/PAL)

#### <span id="page-11-3"></span>**Figure 5. DVO Connection**

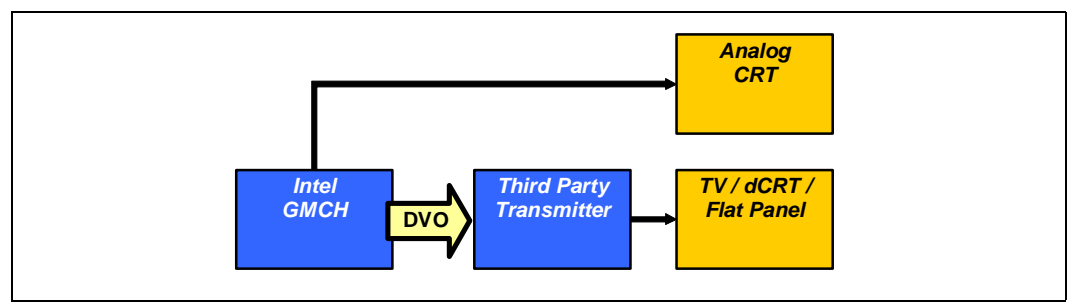

After initialization of the GMCH, the video BIOS will try to detect the presence of any third-party transmitters and initialize them. Third-party transmitter device detection is done by issuing an  $I^2\acute{C}$ signal through the  $I^2C$  pin pair, with the device address as identifier. A transmitter with the correct device address will respond to the  $I^2C$  signal. Video BIOS will then search for the initialization routine based on the device identifier.

#### <span id="page-11-1"></span>**5.1 Check Support for Digital Transmitter**

For a third-party transmitter to function as designed, the initialization and functional routine needs to be included in the Intel video BIOS and graphics driver module. The user must determine whether the digital transmitter used is supported by the Intel video BIOS or graphics driver.

For a list of supported transmitters, please refer to the user guide of the video BIOS and graphics driver.

#### <span id="page-11-2"></span>**5.2 Check Hardware Connection**

This section describes how to check the  $I<sup>2</sup>C$  pin pair connection.

The  $I<sup>2</sup>C$  bus is a simple bidirectional two-wire serial communication interface consisting of the serial data line (SDA) and the serial clock line (SCL). The  $I<sup>2</sup>C$  bus provides for efficient inter-IC control and has a unique address so that a master/slave relationship can be maintained. The GMCH has several  $I^2C$  pin pairs available for display interface use, as described in [Table 2:](#page-12-0)

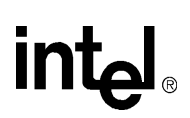

#### <span id="page-12-0"></span>**Table 2. GMCH I2C Pin Pair Connection**

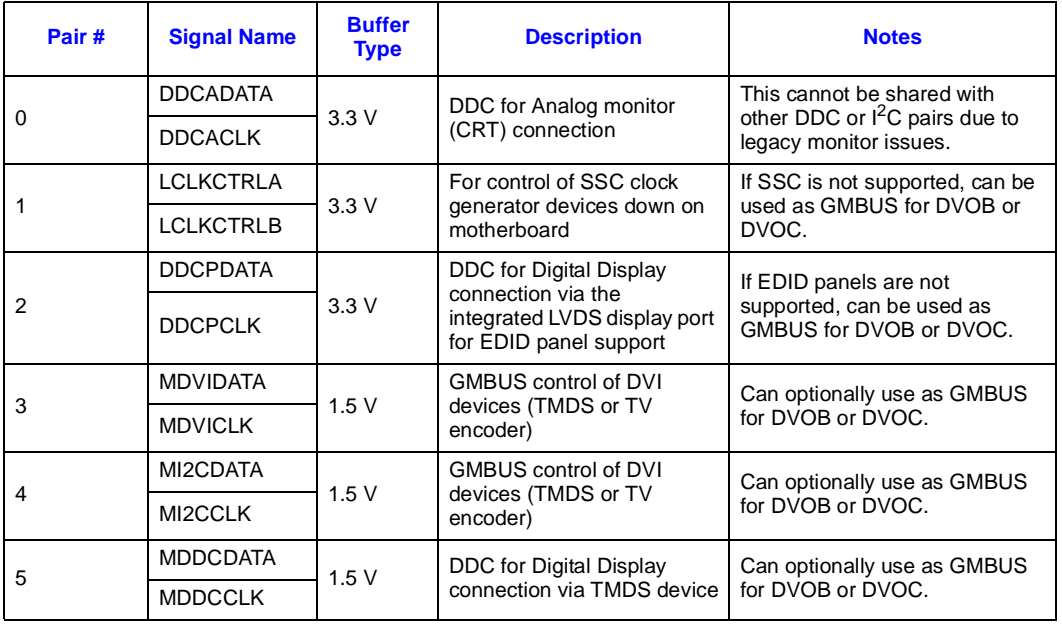

Third-party transmitters normally operate as a slave on the serial bus, so the SCL line is an input (no clock is generated by the third-party transmitter, except the TV encoder) and the SDA line is bi-directional. These transmitters have a 7-bit slave address. The address bits are controlled by the state of the address select pins, and are set by connecting these pins to ground for LOW (0) and to the VCC3V pin for HIGH (1).

Before testing, check these settings:

- GMCH  $I^2C$  pin pairs that are connected to the third-party transmitter.
- Settings of the slave address select pins.

Ensure that the previous two settings are reflected correctly in the video BIOS and graphics driver configuration file.

Follow these steps to determine positive communication with the  $I<sup>2</sup>C$  pin:

1. Send and read data using the Intel display debugging utility (GMCH Utility).

In order to use this utility for  $I<sup>2</sup>C$  connection checking, the user needs to have GMCH pin pair information and third-party transmitter device address information.

Read and compare the vendor ID according to the  $I^2C$  register mapping provided in the thirdparty transmitter datasheet.

- 2. Measure the  $I<sup>2</sup>C$  signal on the GMCH pin pair.
- 3. Refer to [Table 3](#page-13-2) below for signal identification.

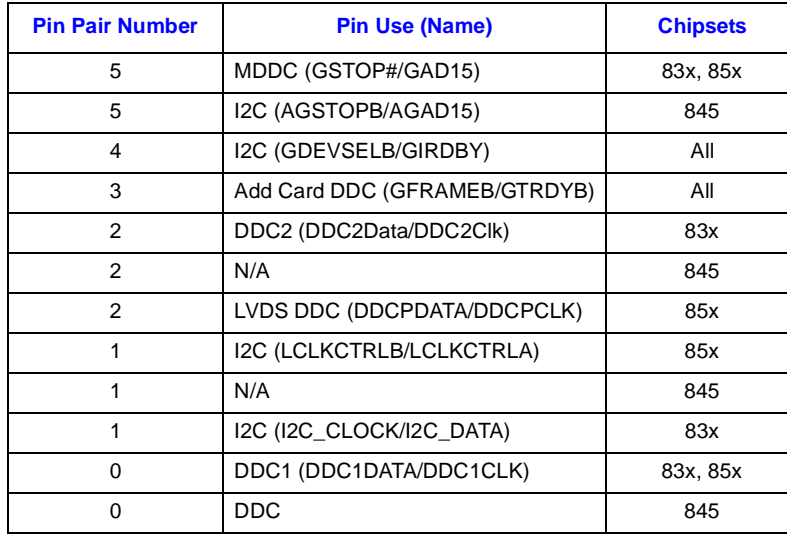

#### <span id="page-13-2"></span>**Table 3. Pin Pair and Signal Translation**

This is the sample waveform of a typical  $I<sup>2</sup>C$  signal. Communication is positive if the information captured matches the hardware connection and software configuration.

#### <span id="page-13-1"></span>**Figure 6. Sample I2C Signal**

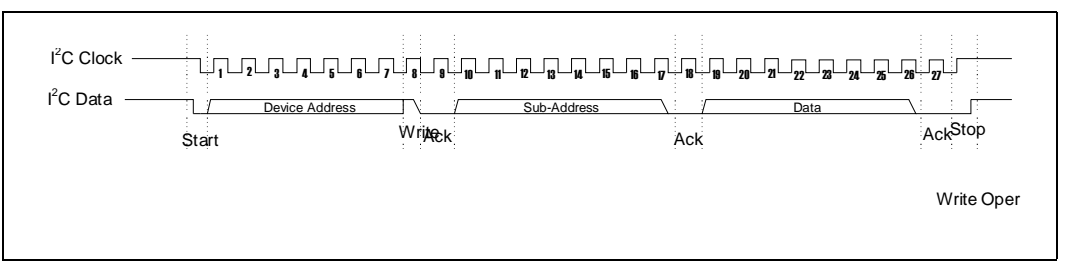

### <span id="page-13-0"></span>**5.3 Identify Display Modes (Twin/Clone/Extended)**

In order to debug the system, the user will first need to know what display output signals are to be expected. The expected signals will vary according to the display mode.

The following tables and figures describe how to identify each type of display mode.

#### <span id="page-13-3"></span>**Table 4. Display Configuration Definition**

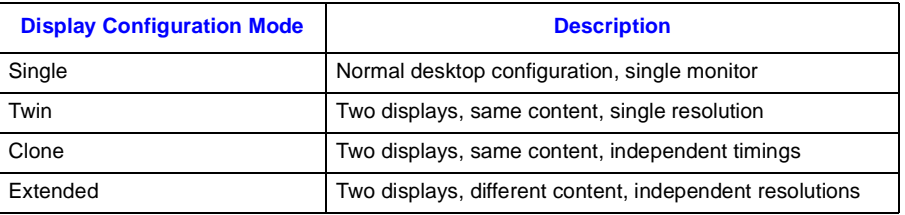

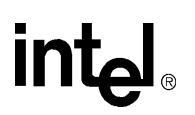

#### <span id="page-14-0"></span>**Figure 7. Single Mode**

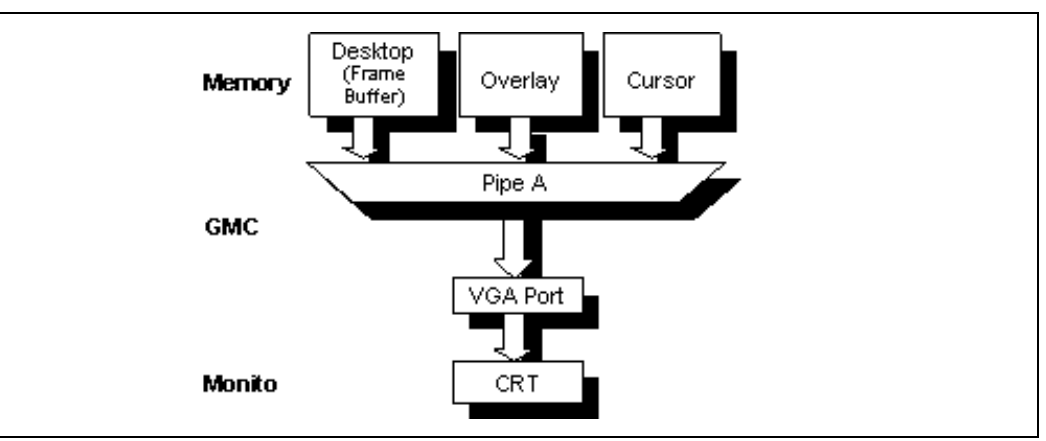

#### <span id="page-14-1"></span>**Figure 8. Dual Display Twin Mode**

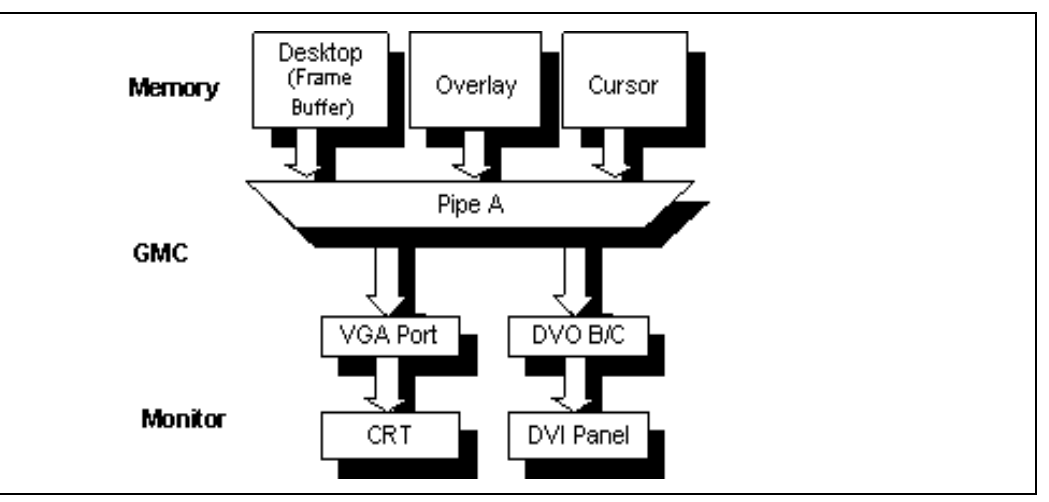

#### <span id="page-14-2"></span>**Figure 9. Dual Display Clone Mode**

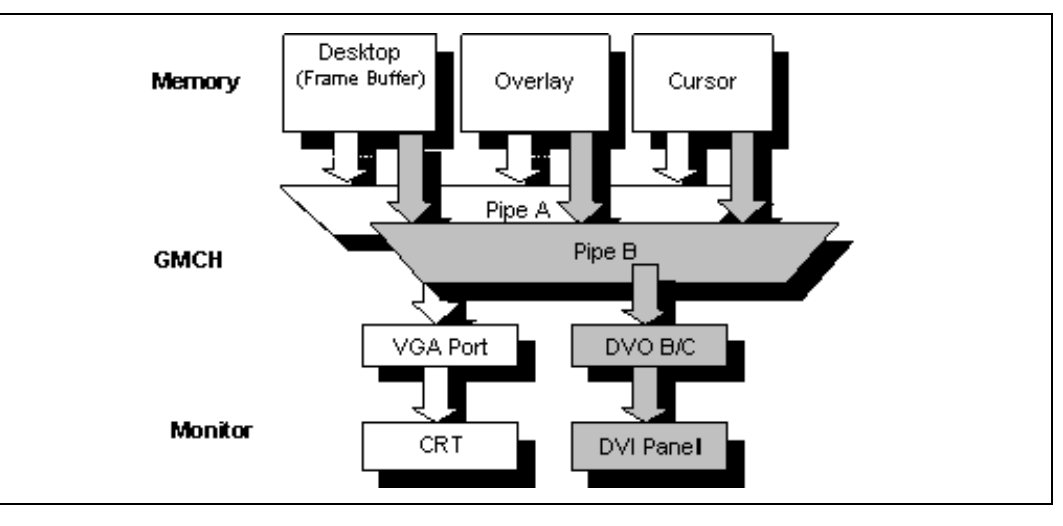

# **inte**

#### <span id="page-15-3"></span>**Figure 10. Extended Mode**

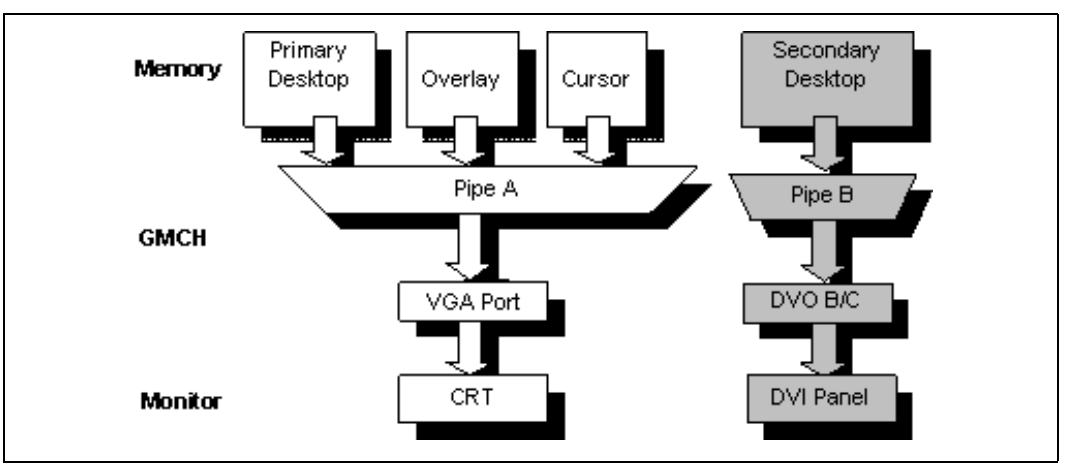

#### <span id="page-15-0"></span>**5.3.1 Pipe Sharing Capability**

Pipe sharing between display devices is subject to the limitations stated in the table below:

#### <span id="page-15-4"></span>**Table 5. Pipe Sharing Capabilities**

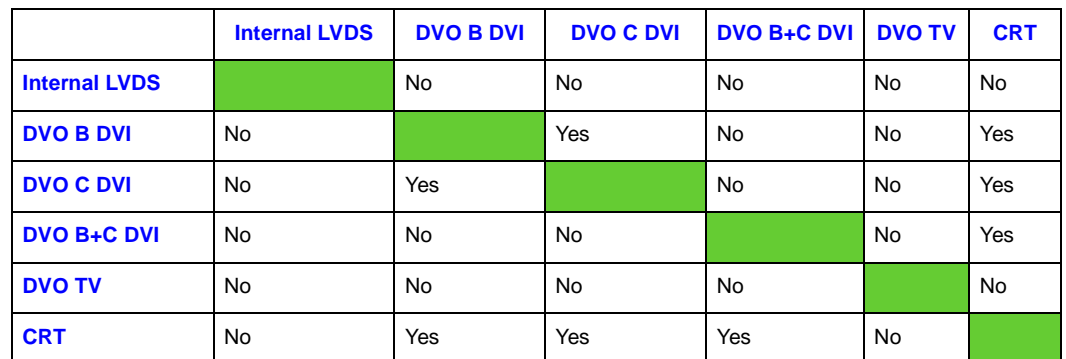

*Note:* Ensure the display mode selected matches the hardware and software display capabilities. For example, no pipe sharing is possible between the internal LVDS and any other display devices at any time.

#### <span id="page-15-1"></span>**5.3.2 Video BIOS**

As shown in [Table 1 on page 9,](#page-8-2) there is only one display pipe available in video BIOS mode. (This is true of both the desktop and mobile chipsets.) Therefore, video BIOS can only be configured as single or twin mode.

#### <span id="page-15-2"></span>**5.3.3 Graphics Driver**

In a fully loaded OS environment, two display pipes are available for mobile chipsets, which enable the support of dual-independent modes such as clone and extended. (With the desktop chipset, only single or twin mode is supported due to the single pipe limitation.)

### <span id="page-16-0"></span>**5.4 Identify Display Panel Type—EDID and EDID-less**

Extended Display Identification Data (EDID) is a VESA standard data format that contains basic information about a monitor and its capabilities, including vendor information, maximum image size, color characteristics, factory pre-set timings, frequency range limits, and character strings for the monitor name and serial number.

The information is stored in the display and is used to communicate with the system through a display data channel (DDC), which is situated between the monitor and the PC graphics adapter. The system uses this information for configuration purposes, so the monitor and system can work together.

#### <span id="page-16-1"></span>**5.4.1 Panels with EDID**

Panel characteristics and timing information are programmed into the EPROM which is situated inside the panel. The panel is normally used with a TMDS transmitter, where the DDC connection is used to retrieve the panel information. The user only needs to ensure that the DDC setting is reflected in the video BIOS and graphics driver configuration files.

The layout for a system with EDID is illustrated in [Figure 11](#page-16-2) below.

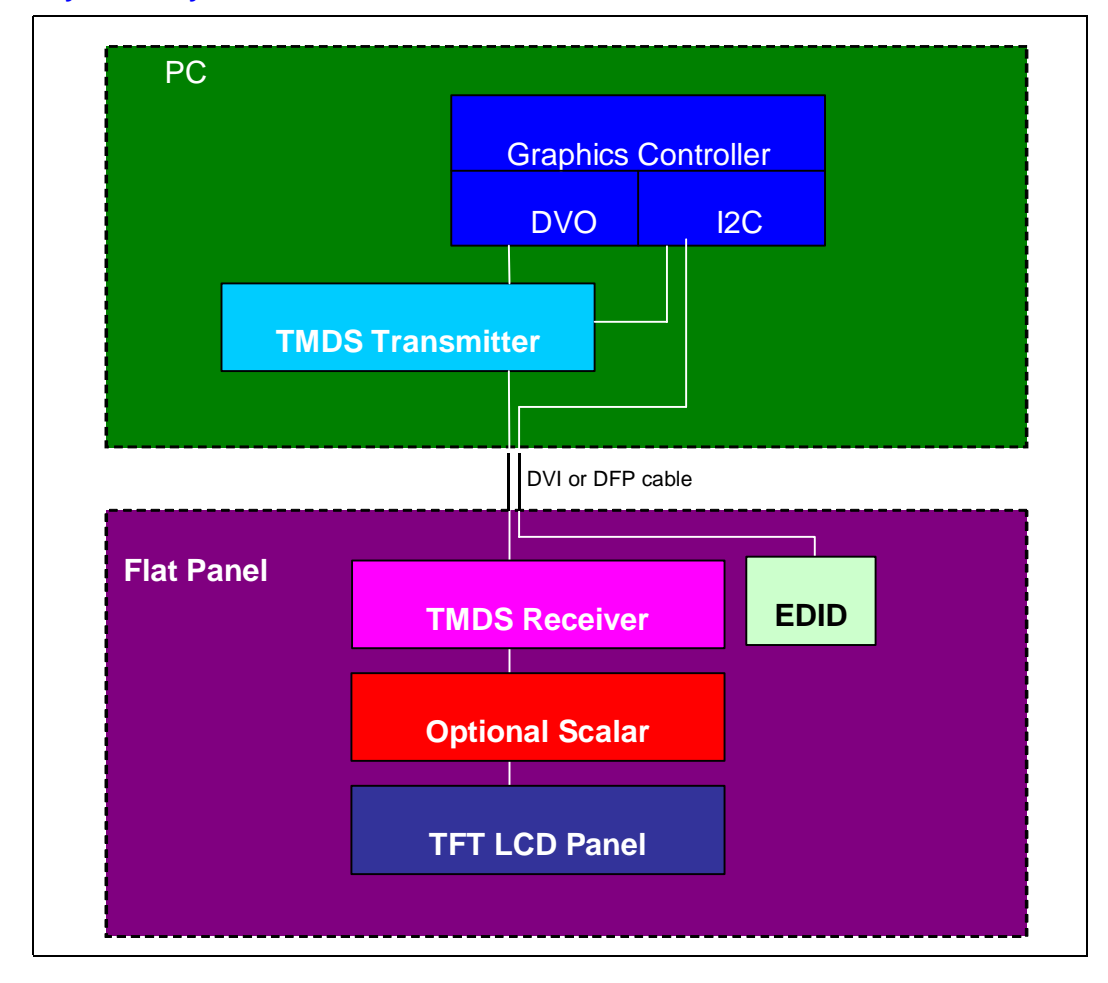

#### <span id="page-16-2"></span>**Figure 11. Layout for Systems with EDID**

#### <span id="page-17-0"></span>**5.4.2 Panel Without EDID (EDID-less)**

This type of panel does not include an EPROM and is normally used with an LVDS transmitter. Panel characteristics and timing information need to be supplied through software. The user needs to ensure that panel timing information is programmed correctly into the video BIOS and graphics driver.

EDID-less panel layout is illustrated in [Figure 12](#page-17-2) below.

<span id="page-17-2"></span>**Figure 12. Layout for Systems Without EDID**

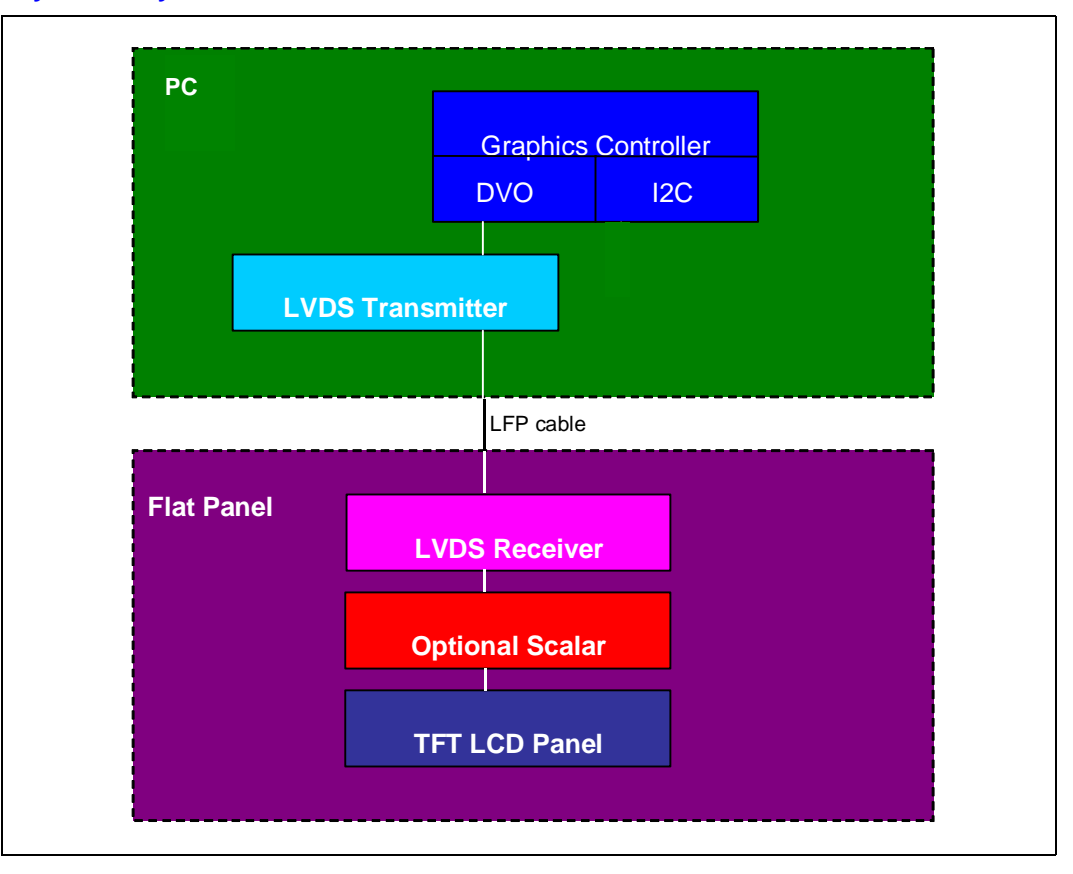

All information regarding the display panel (especially timing information), must be made available to the video BIOS and graphics driver.

#### <span id="page-17-1"></span>**5.5 Backlight Enabling for Local Flat Panels (Internal/External LVDS)**

LVDS is the standard that is used to connect a display controller to a LCD panel in both mobile devices and all-in-one type desktop devices. Along with the LVDS interface, the panel also has a power sequencing function and a backlight brightness control. Backlights provide the necessary light source for typical LCD panels. A panel may appear to be nonfunctional if no light source is being supplied to the panel.

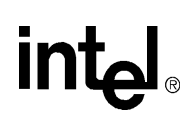

There are several different ways to turn on the backlight:

- 1. GMCH— For internal LVDS, in order to meet the panel power timing specification requirements, two signals (PANELVDDEN and PANELBKLTEN) are provided to control the timing sequencing function of the panel and the backlight power supplies.
- 2. GPIO pins on I/O Controller Hub (ICH)— For external LVDS, the user has the option to control the panel backlight separately from internal LVDS. GPIO pins on ICH can be used as the control pins, provided the setting is included in the video BIOS and graphics driver configuration to turn on the backlight and control the delay. Three GPIO pins are needed:
	- a. GPIO pin for panel power
	- b. GPIO pin for backlight power on/off sequencing
	- c. GPIO pin to enable backlight signal
- 3. External transmitter— Some third-party transmitters have backlight control pins on the package. In this case, panel backlight will be controlled by the transmitter software routines.

Besides identifying the backlight control method, also take note of the panel-specific power cycle requirements:

- A defined power sequence is recommended when enabling the panel or disabling the panel. The set of timing parameters can vary between different panel vendors, provided that they stay within a predefined range of values. The panel VDD power, the backlight on/off state, and the LVDS clock and data lines are all managed by an internal power sequencer.
- A requested power-up sequence is only allowed to begin after the power cycle delay time requirement T4 is met, as shown in [Figure 13.](#page-18-0) The parameters for all of the sequence events shown below are described in [Table 6.](#page-19-1)

#### <span id="page-18-0"></span>**Figure 13. Panel Power Sequencing**

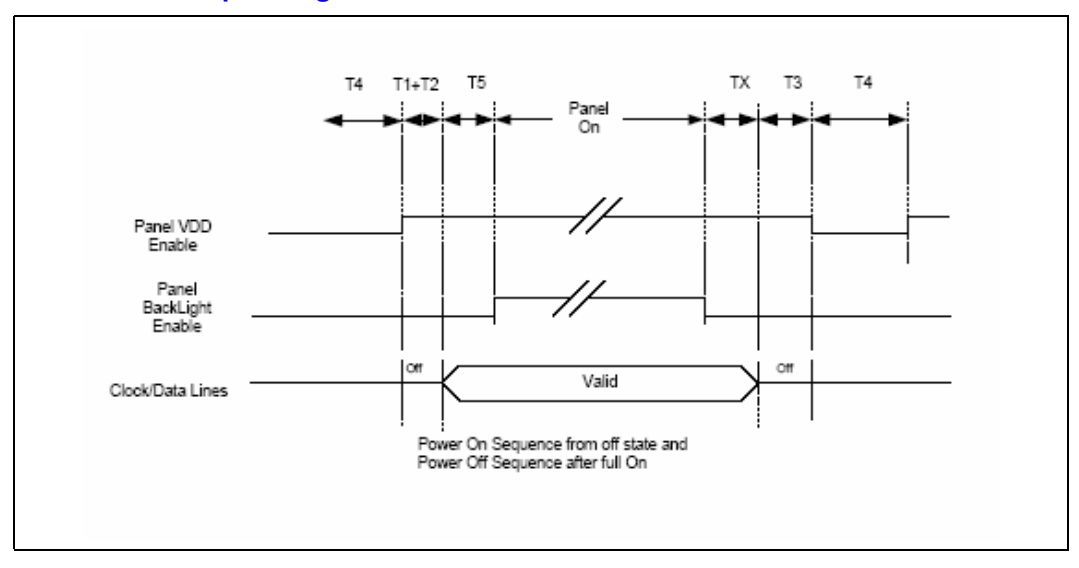

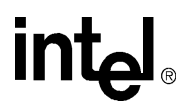

#### <span id="page-19-1"></span>**Table 6. Display Configuration Space**

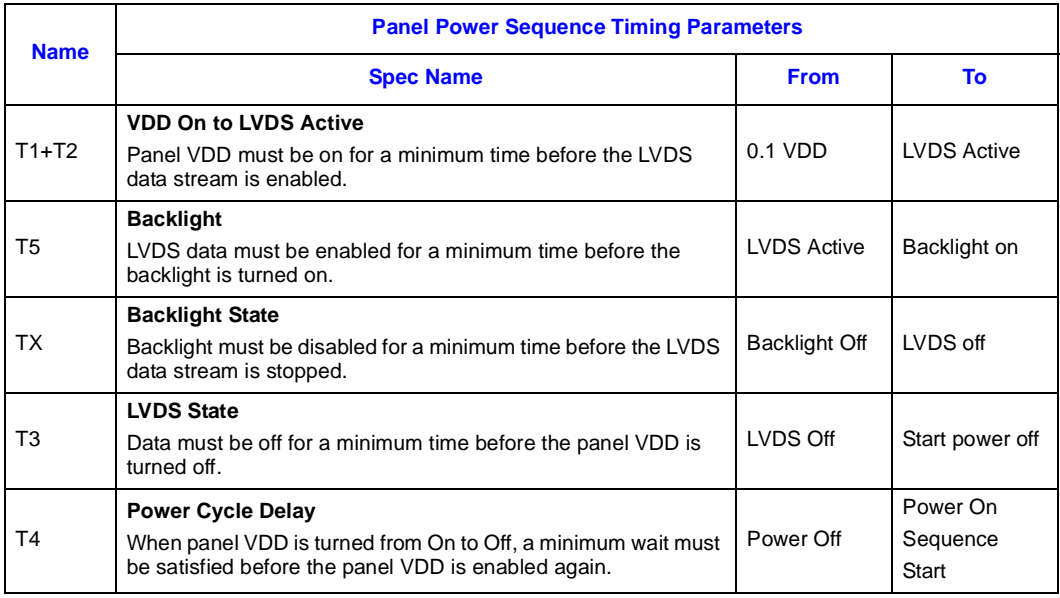

*Note:* These timing parameters must be taken from the panel specification document and must be communicated clearly to the video BIOS and graphics driver to ensure panel functionality and protection.

#### <span id="page-19-0"></span>**5.6 Signal Measurement**

The final debugging procedure is to measure the signal from the DVO port. Only attempt this if the DVO display still fails after following the debugging procedures:

- Third-party transmitter selected is supported by the Intel software module, as described in [Section 5.](#page-11-0)1.
- Hardware settings are correct—  $I^2C$  pin pair and transmitter device address, as described in [Section 5.2.](#page-11-2)
- Display mode is supported, as described in [Section 5.3.](#page-13-0)
- Panel information is correct, as described in [Section 5.4](#page-16-0).
- Backlight control is functional, as described in [Section 5.5.](#page-17-1)

Signal measurement can be done before and after entering the transmitter. [Figure 14](#page-20-0) shows the locations of the input and output signals in the panel transmitter.

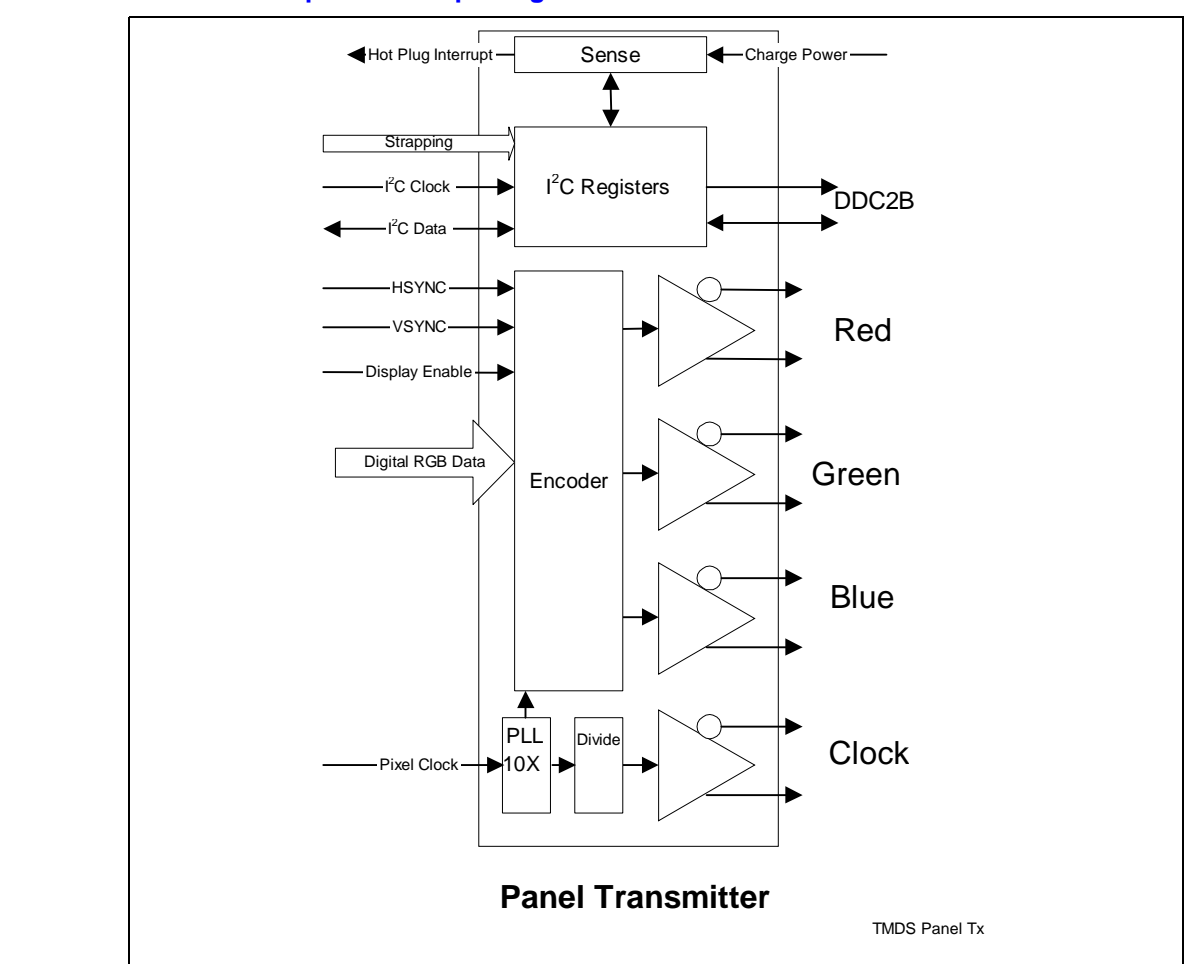

#### <span id="page-20-0"></span>**Figure 14. Transmitter Input and Output Signal**

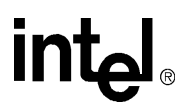

#### <span id="page-21-1"></span>**Figure 15. Pinout of DVI Connector**

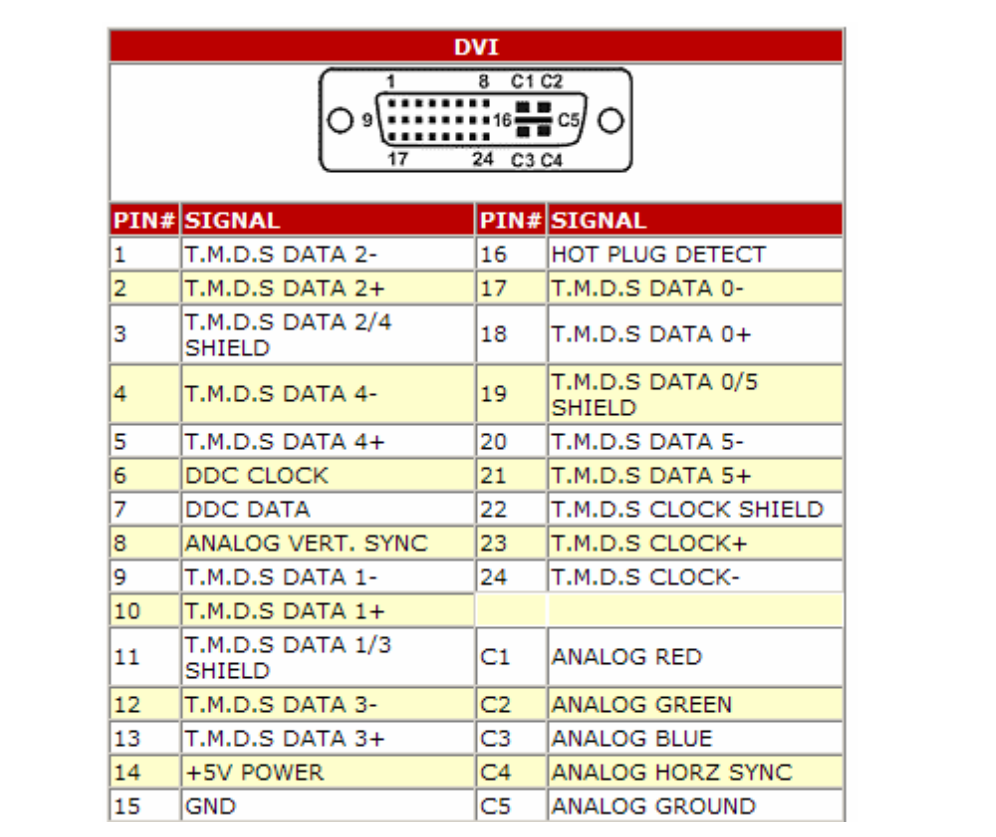

# <span id="page-21-0"></span>**6.0 Debugging the Internal LVDS Port**

The GMCH has a dedicated LFP LVDS interface that can support TFT panel resolutions up to UXGA with a maximum pixel format of 18 bpp, and with a SSC-supported frequency range from 25–112 MHz.

The display pipe selected by the LVDS display port is programmed with the panel timing parameters. These are determined by the installed panel specifications or read from an onboard EDID ROM. The programmed timing values are then "locked" into the registers to prevent unwanted corruption of the values. From that point onwards, the display modes are changed by selecting a different source size for that pipe, programming the VGA registers, or selecting a source size and enabling the VGA. The timing signals will remain stable and active through mode changes.

# **intel**

### <span id="page-22-0"></span>**6.1 Panel Selection**

The GMCH LVDS port can only support the following LVDS panels. Only one of these display panels can be connected to the internal LVDS interface.

- $640 \times 480$
- 800 x 600
- 1024 x 768
- 1280 x 1024
- 1400 x 1050
- 1600 x 1200

The GMCH has no support for 24-bit LVDS panels; the user needs to ensure that only 18-bit LVDS panels are populated to the internal LVDS interface.

# <span id="page-22-1"></span>**6.2 Checking Software Settings**

The video BIOS and graphics driver rely on system BIOS settings in the panel information setup. When the system is powered up, values from the system BIOS are passed to the video BIOS and graphics driver.

The most important parameter passed by system BIOS is the panel native resolution, because it determines the timing set used for output display. This parameter must be updated if the display panel is changed. For example, if the user changes from a 1024 x 768 display panel to a 800 x 600 display panel, the panel resolution for a 800 x 600 system must be selected in the system BIOS settings menu.

# <span id="page-22-2"></span>**6.3 Checking Hardware Connection**

The output port of the GMCH has the following pins and LVDS signals. In the event of display failure, reconfirm the connection between the GMCH LVDS and the internal LVDS connector interface.

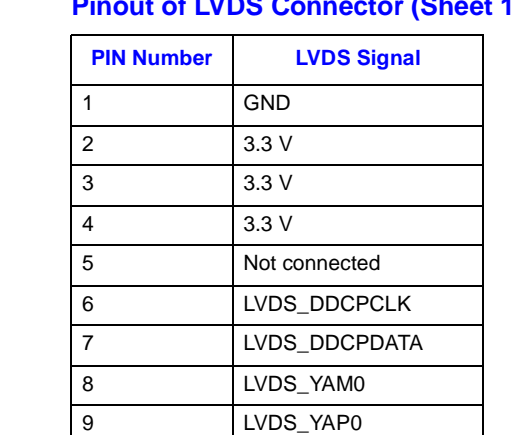

# <span id="page-22-3"></span>**Table 7. Pinout of LVDS Connector (Sheet 1 of 2)**

#### **Table 7. Pinout of LVDS Connector (Sheet 2 of 2)**

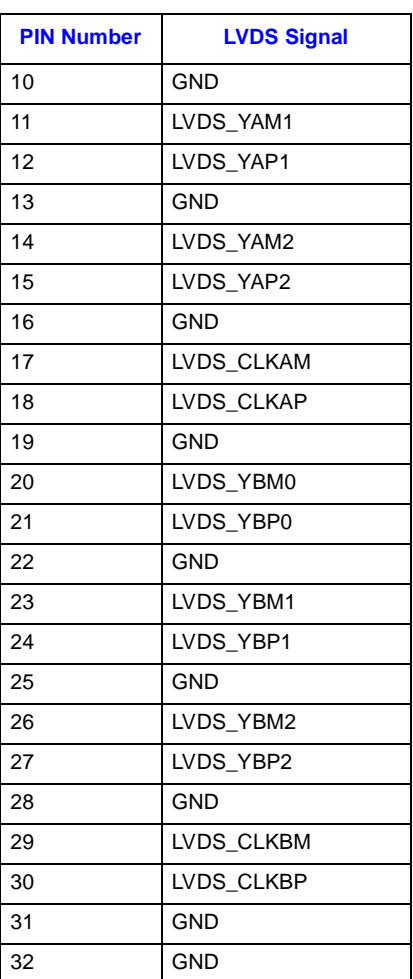

# <span id="page-24-0"></span>**7.0 Debugging Out of Sync/Flickering Displays**

If the display image is successfully directed to display panel, but the image is not stable (out of sync or flickering), most likely it is related to a timing issue. To debug timing issues:

- 1. Confirm the panel timing information through the panel specification.
- 2. Use the Intel GMCH utility to read the display pipe timing and confirm that the display pipe timing matches the output requirement and panel specification. In order to perform this check, information is needed from the display pipe and plane control register. Consult your chipset's programmer reference guide for this information.
- 3. Use the GMCH utility to access the GMCH's MMIO (memory mapped I/O) register, which holds timing information for the current display output. Compare the values in this register with the panel's EDID data (for EDID systems) or the panel specification data (for EDID-less systems). The EDID is situated inside the panel and can be read using the GMCH utility. For EDID-less panels, the information can be obtained from the panel manufacturer's documentation.

If the timing information from a reading provided by the GMCH utility is different from the display panel specification (EDID or EDID-less), then the GMCH is providing incorrect timing information. In this event, please contact your Intel field representative for further assistance.

In addition to timing information, other critical values available from the MMIO include:

- $\bullet$  V<sub>ACTIVE</sub>
- $\bullet$  V<sub>TOTAL</sub>
- $\bullet$  H<sub>ACTIVE</sub>
- $\bullet$   $\,$   $\rm H_{\rm TOTAL}$

These values may also be compared against the panel specifications to debug out of synch or flickering displays.

# <span id="page-24-1"></span>**8.0 Debugging Color Issues**

Display output data sequence is selectable through the display port control register. If image color on the display output does not meet expectations:

- 1. Use the GMCH utility to check the dedicated display port control register (that is, check the DVOB port control register if the display is connected to DVOB).
- 2. Check that the data sequence selected in the display port control register matches the panel requirements. For display port control register settings, consult your chipset's programmer reference guide.

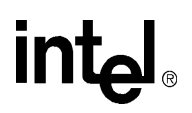